## Casiopea 3 **– MANUAL USUARIO CONSULTA EXTERNAS**

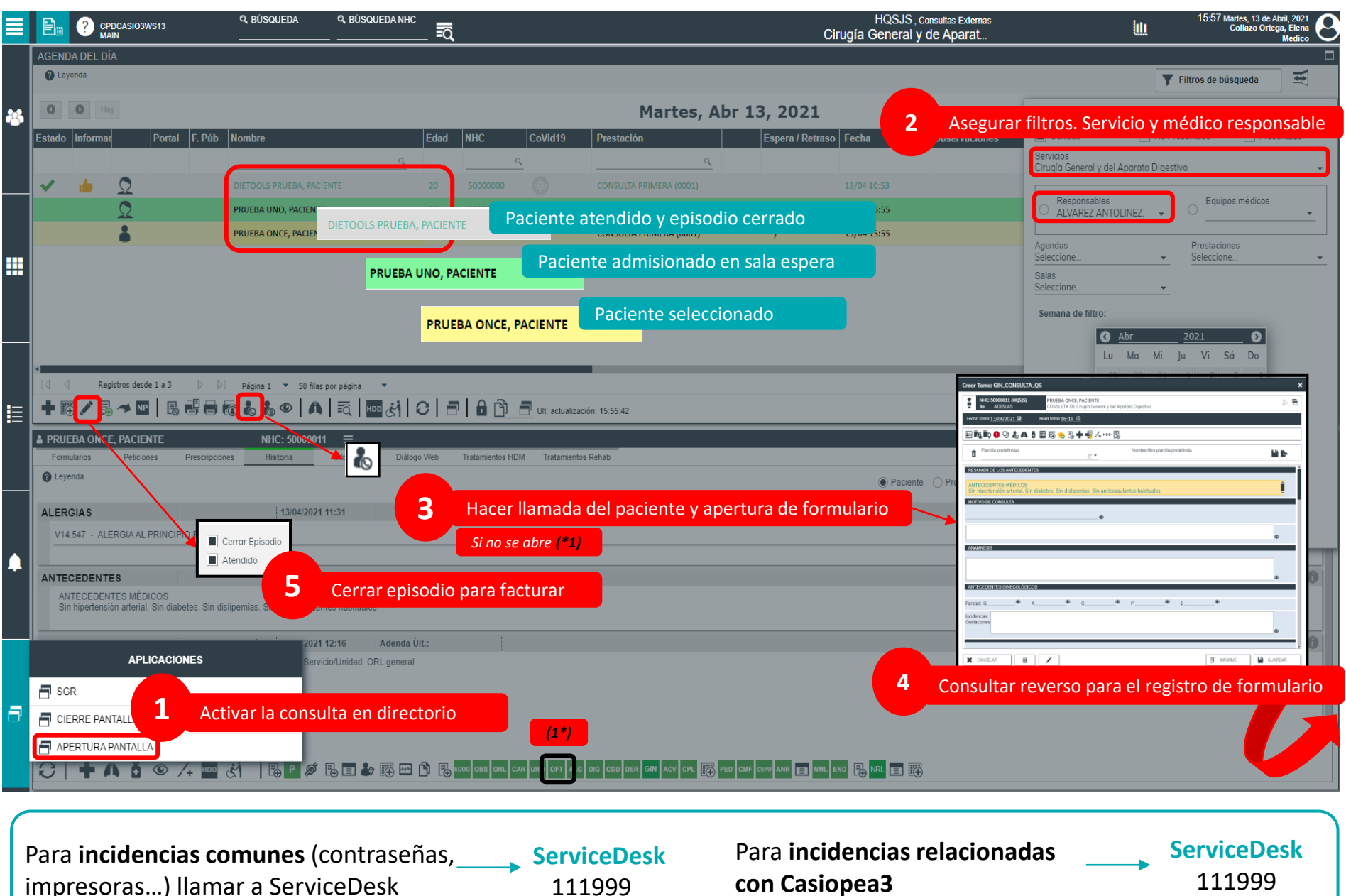

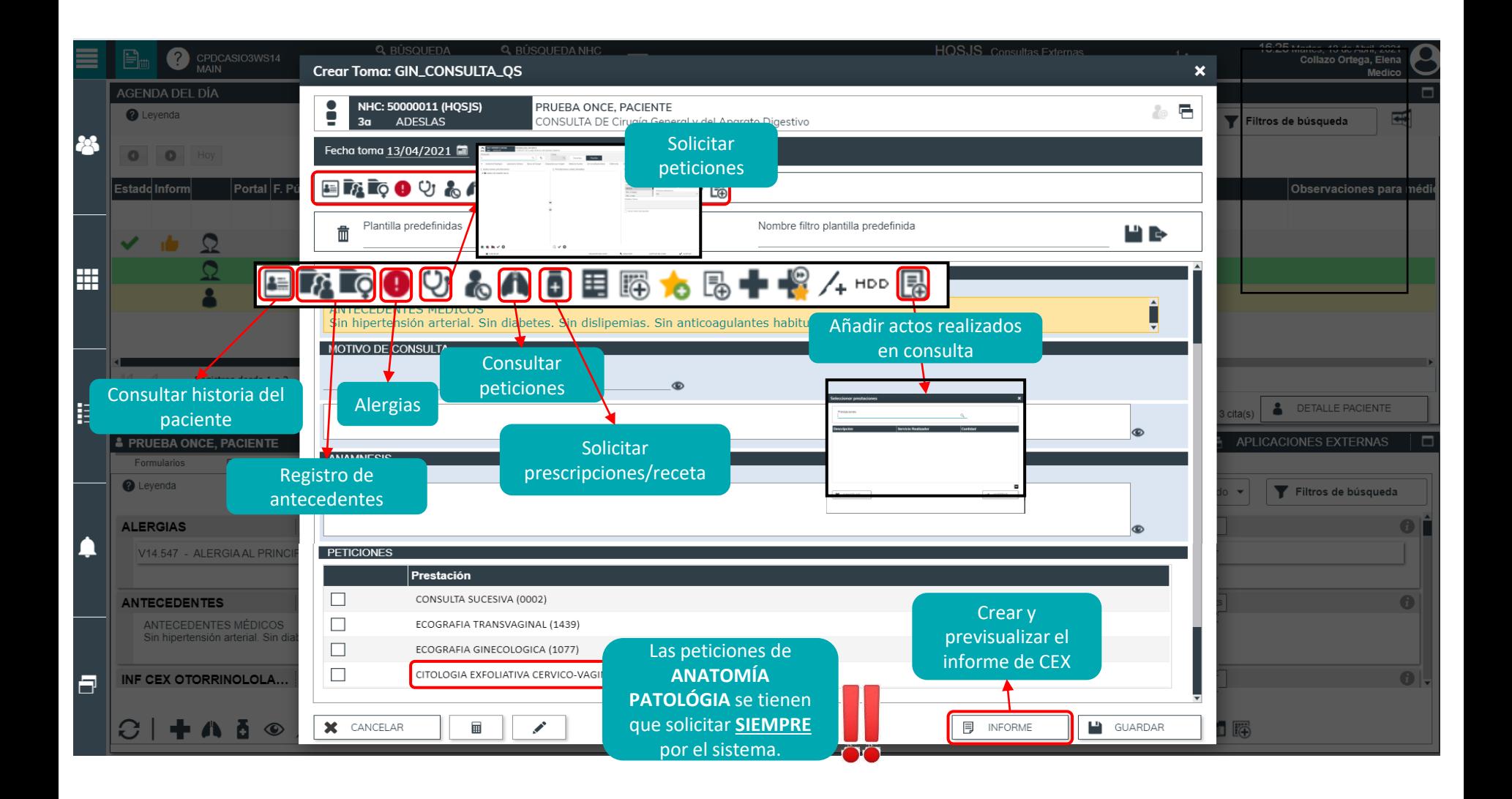

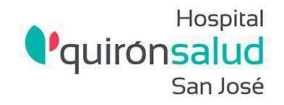

## **Cuestiones a tener en cuenta durante la consulta**

5

6

7

ł.

 $\vert$  4

1

2

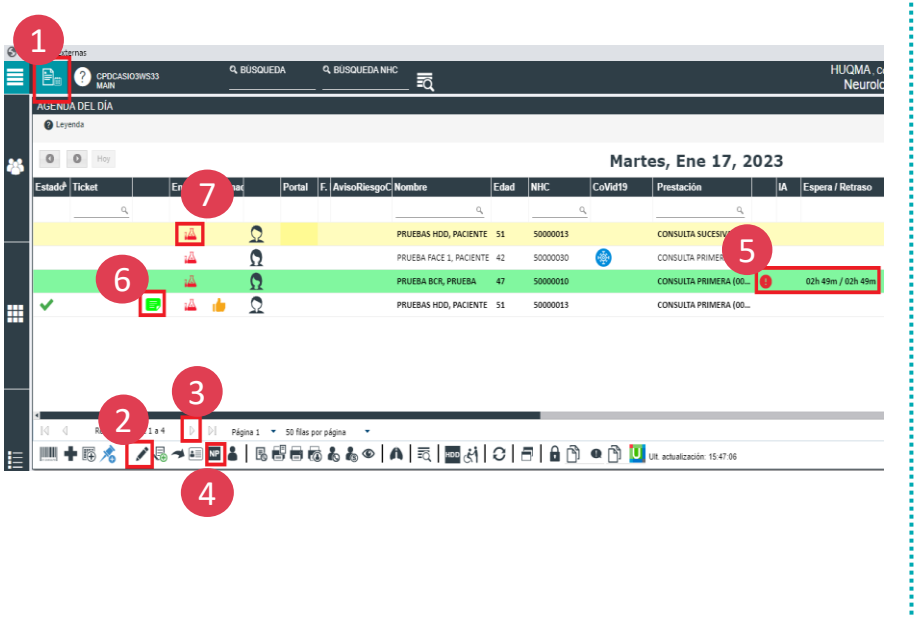

- Refrescar el escritorio de trabajo para actualizar el estado de las citas.
- Cerrar I **e**pisodio para su posterior envío a FACTURACIÓN. Los episodios en estado cerrado se visualizarán con letra verde sobre fondo blanco.
- Pasar página para visualizar TODOS los pacientes citados en nuestra agenda del día. 3
	- Indicar NP en aquellas consultas telefónicas en las que no hayamos podido contactar con el paciente *(no es viable facturarle al paciente una consulta no realizada).*
	- El tiempo de espera finaliza con la apertura del formulario.

Si se desea, se puede dejar anotaciones en el formulario en aquellos pacientes que no han acudido a la consulta.

Código de colores que se muestra con el icono

Cuando el paciente tiene ensayos clínicos se muestra el icono